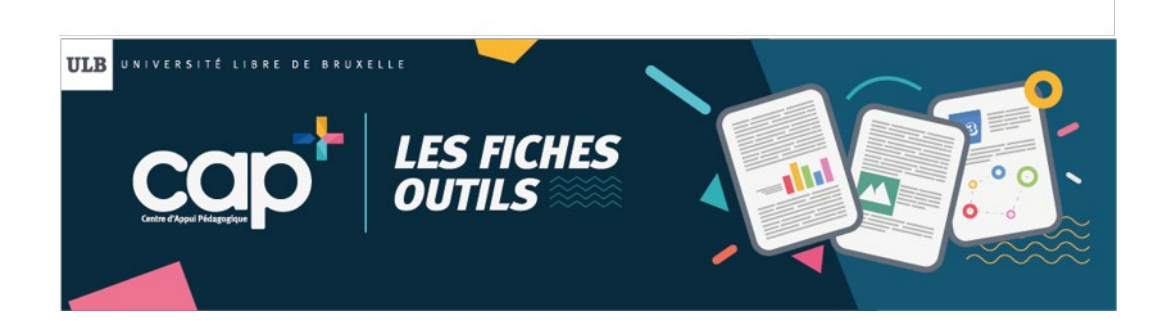

# **Enseigner en ligne : guide de survie**

Version 1.0 – 11/3/2020

*Votre métier, c'est l'enseignement en face à face. Des circonstances imprévues (une jambe cassée, un méchant virus, etc.) vous obligent tout à coup à interagir, pendant quelques semaines, avec vos étudiants à distance. Vous n'avez jamais tenté l'expérience. Vous n'avez pas beaucoup de temps. Vous n'êtes pas forcément féru.e de technologie. Cette fiche-outil est destinée à vous aider à franchir le pas.*

*Nous nous concentrerons ci-après sur la manière de concevoir votre cours en ligne, sans entrer dans les détails techniques. Vous trouverez dans l'espace « Support UV » une série de tutoriels couvrant les aspects pratiques. En fin de document, vous trouverez également un récapitulatif des aides disponibles.*

## **En préambule : pas de panique !**

L'enseignement à distance, dont l'enseignement en ligne est la version contemporaine, est pratiqué depuis le 19e siècle. Des institutions prestigieuses comme l'Open University ou la TÉLUQ du Québec dispensent des diplômes à distance et sont reconnues pour la qualité de leur enseignement. Enseigner en ligne nécessite un peu de préparation en amont, mais pas de compétences fondamentalement différentes de celles que vous mobilisez tous les jours. Et l'équipe de CAP ainsi que les conseillers pédagogiques facultaires sont là pour vous aider au besoin. Non seulement l'expérience sera probablement plus simple que vous ne le pensiez, mais vous découvrirez peut-être les avantages de cette nouvelle modalité : des rapports différents avec les étudiants, des possibilités accrues de dialogue, le temps de recul et de réflexion que permet le travail asynchrone…

Autre bonne nouvelle : **l'Université Virtuelle (UV)**, que vous utilisez peut-être déjà, peut servir aussi bien au support à l'enseignement présentiel qu'à l'enseignement en ligne, ou encore à l'enseignement hybride (partiellement en ligne et partiellement en présentiel. En tant qu'enseignant.e de l'ULB, vous disposez automatiquement d'un accès à l'UV avec votre identifiant ULB (votre NetID) habituel. Une fois connecté, vous retrouvez tous les cours dont vous avez la charge. Et vos étudiants sont déjà inscrits à ces cours. **Vous disposez donc dès à présent des espaces et des outils dont vous avez besoin pour interagir en ligne avec vos étudiants**.

*A ce stade, si vous rencontrez des problèmes de connexion ou que certains cours manquent, écrivez-nous sans tarder à uv@ulb.be*

Ci-après, nous nous placerons dans le contexte d'un cours particulier que vous devez donner, pendant une ou plusieurs semaines, à distance.

## **Découper/structurer le cours**

Pour des raisons de facilité et de compatibilité avec le calendrier académique, nous vous conseillons de structurer votre cours UV en semaines. Dans votre cours sur l'UV, vous pouvez utiliser une *section* par semaine pour rendre le découpage clair aux étudiants. Par défaut, un cours contient une section générale (qui ne peut être supprimée et contient les *Annonces*, auxquelles nous reviendrons plus tard) et 3 sections supplémentaires nommées « Section 1 », « Section 2 » et « Section 3 ». Vous pouvez renommer les sections (« Semaine du XXX au YYY », etc.) et en ajouter au besoin. Vous pouvez aussi cacher des sections préparées à l'avance pour n'avoir plus qu'à les afficher au moment où vous désirez y donner accès aux étudiants.

Les fiches-outils du Centre d'Appui Pédagogique **W :** <https://portail.ulb.be/centre-d-appui-pedagogique-cap/> - **T :** 02/650.35.10 1

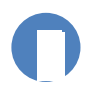

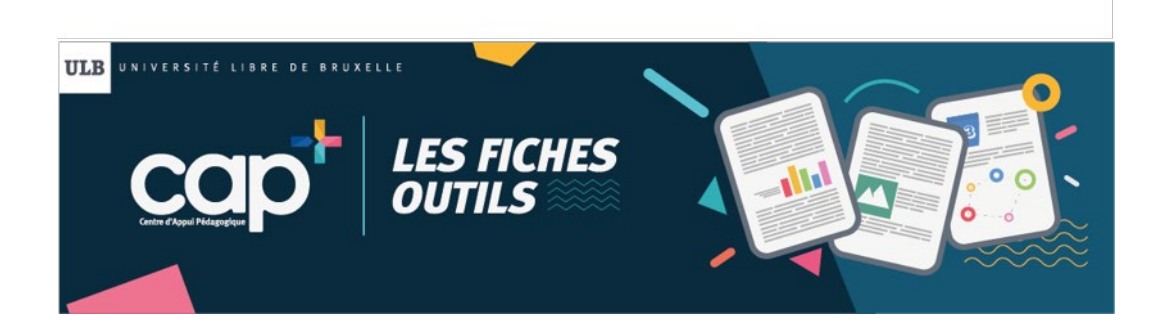

A ce stade, votre cours ressemble à quelque chose comme ceci (dans l'exemple infra, la 3<sup>e</sup> semaine n'est pas encore visible pour les étudiants) :

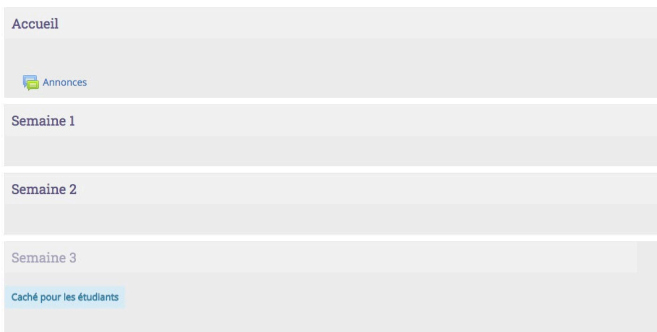

## **Sélectionner les activités de la semaine**

Sur base de vos objectifs pédagogiques pour la semaine, choisissez les activités que les étudiants vont devoir faire. Privilégiez bien entendu les supports (documents, etc.) dont vous disposez déjà. Si vous n'avez pas de supports sur certaines thématiques, cherchez d'abord si vous ne pouvez pas envoyer les étudiants vers des ressources existantes sur internet.

Voici une liste d'activités courantes que vous pouvez proposer aux étudiants :

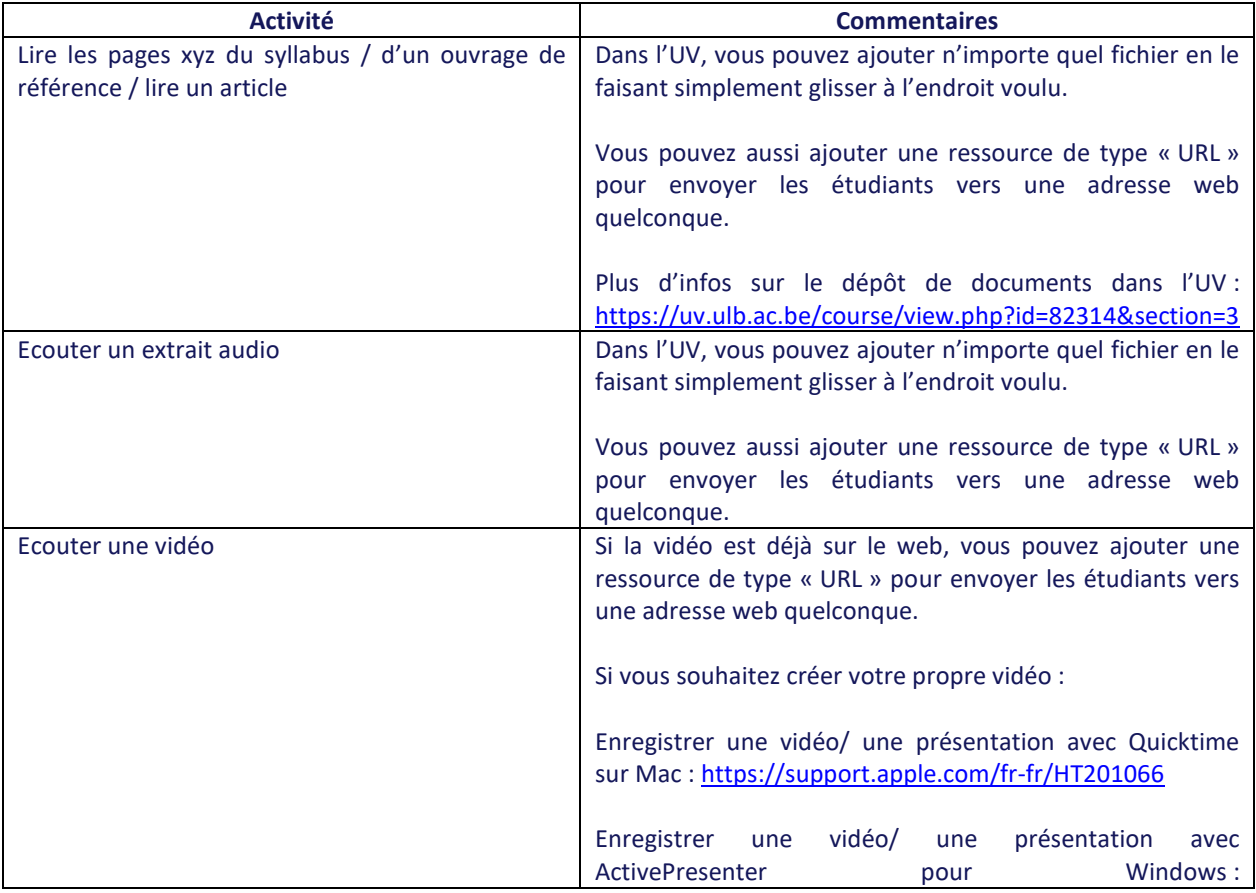

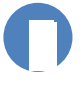

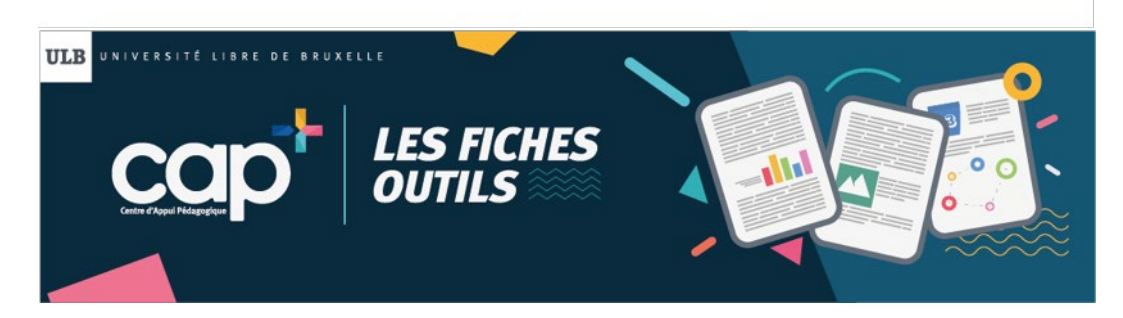

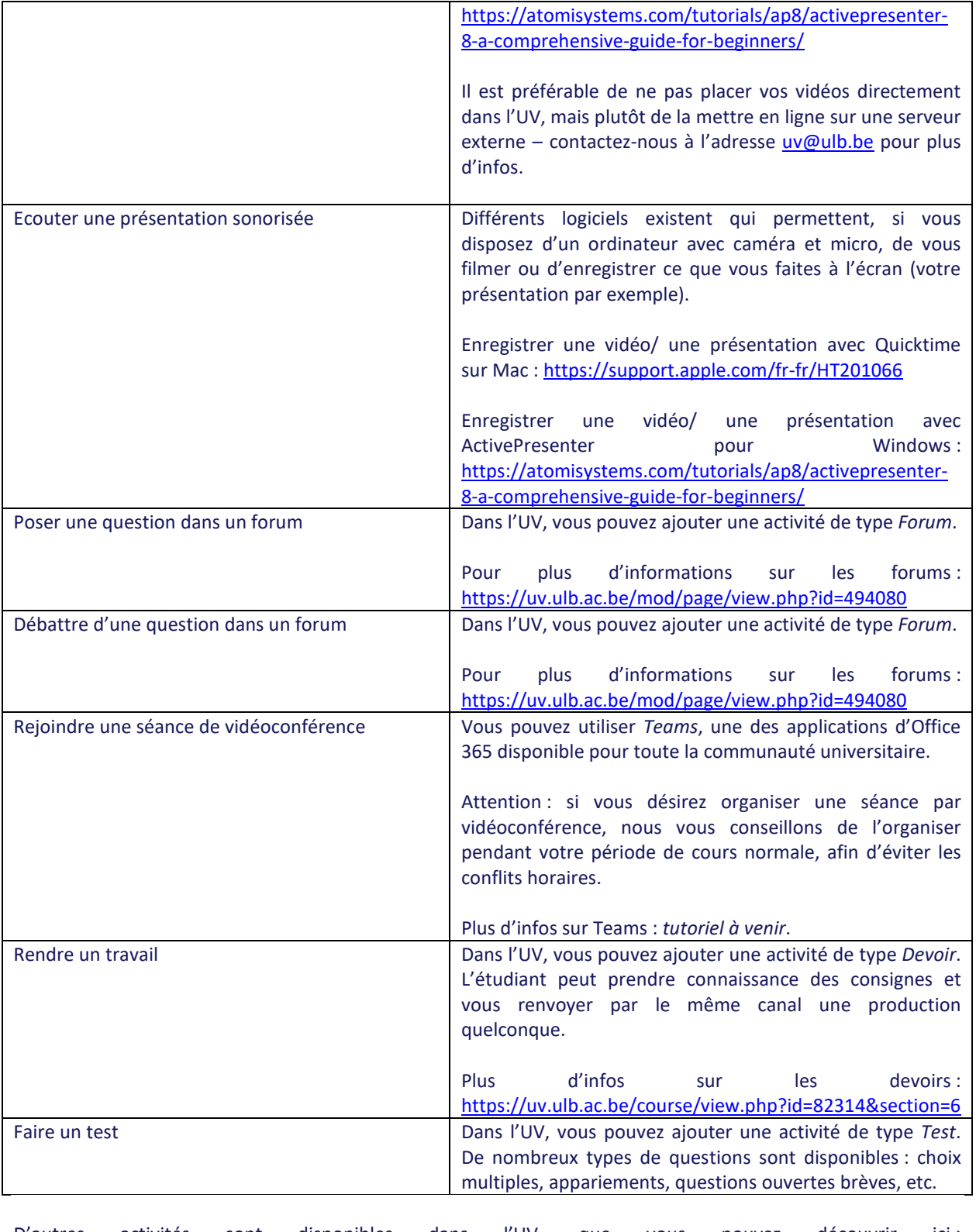

D'autres activités sont disponibles dans l'UV, que vous pouvez découvrir ici : <https://uv.ulb.ac.be/mod/page/view.php?id=406070>

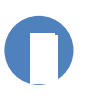

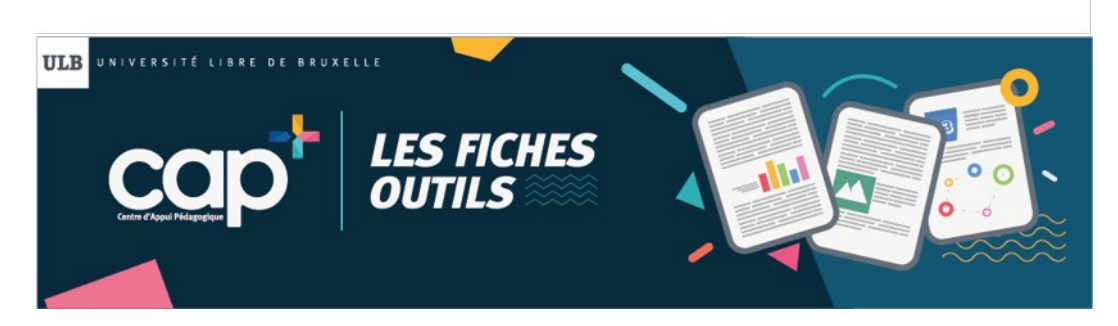

En règle générale, essayez de faire suivre les tâches de réception (lire, regarder, écouter…) de tâches plus actives (discuter, répondre à des questions, produire…) qui permettront d'une part aux étudiants de mobiliser ce qu'ils ont lu/entendu etc., et qui vous donneront d'autre part un feedback sur la progression du groupe (qui a avancé, compris, etc.).

Attention au temps requis : la tentation est forte de donner, à distance, plus de travail aux étudiants qu'ils n'en auraient pour un enseignement présentiel. Essayez d'estimer la charge pour que leur travail n'excède pas leur charge de travail hebdomadaire normale.

## **Rédiger les consignes de la semaine**

Votre cours UV contient, ou va rapidement contenir, de nombreux éléments (fichiers et activités). Très vite, vos étudiants risquent de se retrouvés confrontés à une question : que dois-je faire avec tout ça ?? Et ce d'autant plus que la même question se posera pour d'autres cours.

Nous vous proposons donc de commencer chaque section par un document de consignes qui listera les objectifs de la semaine et les tâches à accomplir. Vous pouvez utiliser pour cela votre traitement de texte habituel.

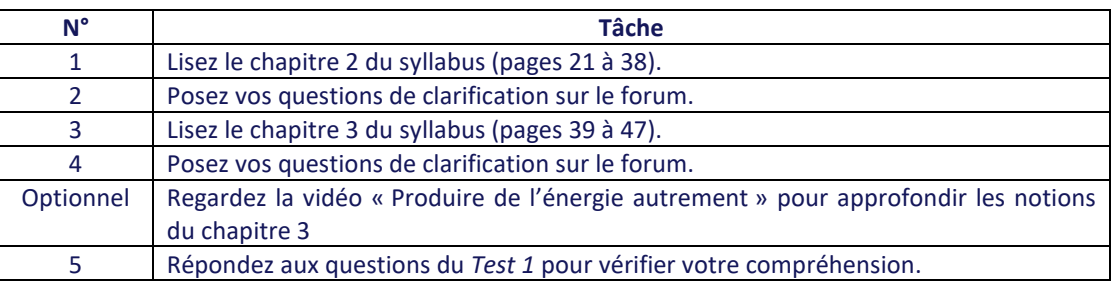

Pour les activités, une solution est d'utiliser un simple tableau du type :

Vous pouvez évidemment adopter d'autres présentations et ajouter d'autres éléments, mais le point-clé est de rendre explicite **ce que l'étudiant doit faire, dans quel ordre et avec quels outils/ressources**.

Enregistrez votre document en lui donnant un titre explicite comme « Vos tâches pour la semaine 1 » (et utilisez ensuite la même convention pour les autres semaines et les autres cours, de façon à ce que les étudiants ne soient pas obligés de deviner chaque fois où sont les consignes). Faites-le ensuite glisser dans la section correspondante du cours, où il devrait toujours apparaître comme premier élément. Placez ensuite les autres documents et éléments requis en-dessous.

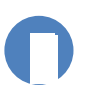

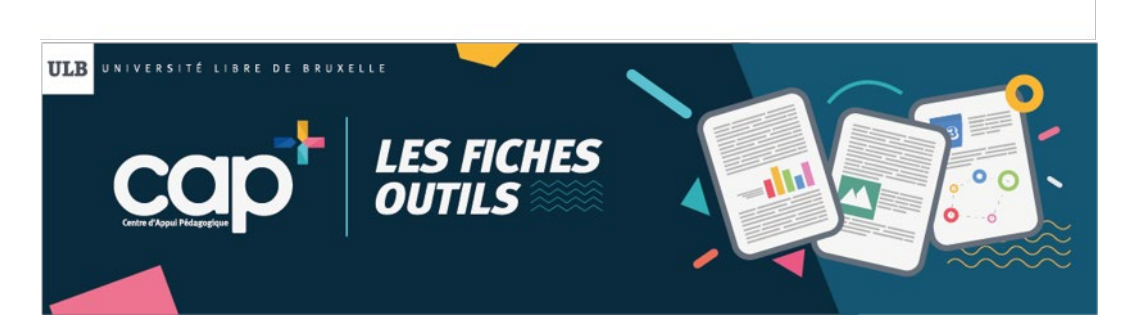

A ce stade, votre page d'accueil ressemble à quelque chose comme ceci :

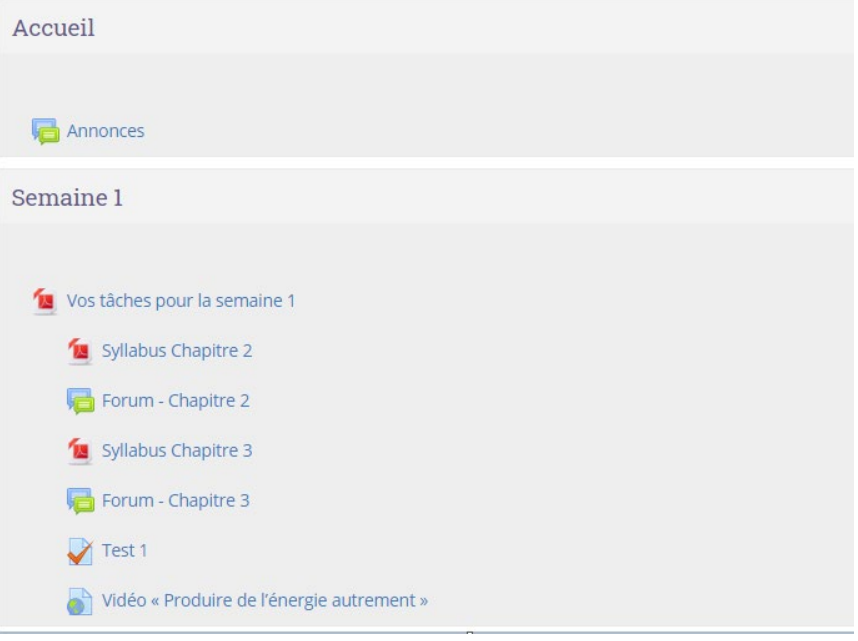

#### **Communiquer vers vos étudiants**

L'outil *Annonces* vous permet aisément de toucher aisément vos étudiants : si vous publiez un message dans les *Annonces*, tous les étudiants inscrits au cours recevront une copie du message dans leur boîte mail. Au début de la semaine, vous pouvez envoyer un message annonçant qu'une nouvelle section est disponible et donnant en résumé le « menu » de la semaine. Envoyer un message à mi-parcours pour soutenir la motivation est une bonne idée, ainsi éventuellement qu'un message en fin de semaine pour faire le point sur la période écoulée.

Pour plus d'infos sur les annonces [: https://uv.ulb.ac.be/mod/hvp/view.php?id=409912](https://uv.ulb.ac.be/mod/hvp/view.php?id=409912)

#### **Organiser la collaboration et l'entraide entre étudiants**

L'outil *Forum* permet de créer des espaces thématiques où vos étudiants peuvent échanger des messages, avec des fichiers attachés si nécessaire. Les étudiants ne vous ont évidemment pas attendu pour s'organiser à travers des canaux comme Facebook, mais vous leur donnez ici l'accès à un canal « officiel » sur lequel vous serez présent. Il n'est pas nécessaire de répondre à tous les messages – il est même préférable de ne pas répondre tout de suite et de laisser les étudiants répondre eux-mêmes si possible. Intervenez quand c'est nécessaire pour rectifier des erreurs ou pour débloquer la situation.

Vous pouvez créer autant de forums différents que vous le souhaitez. Attention cependant : plus vous multipliez les canaux parallèles, plus vous « diluez » les échanges. Mieux vaut un forum dynamique que dix forums quasi vides.

#### **Evaluer les apprentissages**

Pour évaluer les étudiants, vous pouvez concevoir des *Tests* ou, pour des productions plus complexes, demander aux étudiants de vous rendre un travail via l'outil *Devoir*.

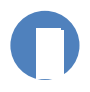

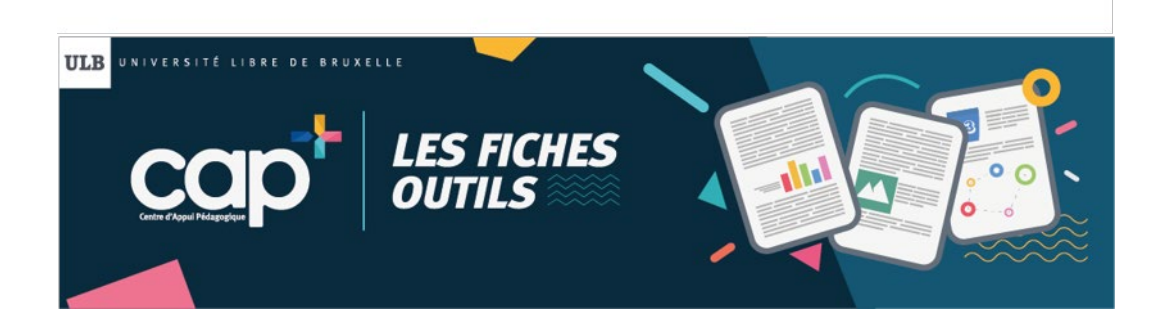

## **Quelques difficultés typiques pour les étudiants**

Ci-dessous, quelques difficultés classiques que peuvent vivre les étudiants dans un cours en ligne, ainsi que les pistes pour y répondre.

**Les problèmes techniques** : il y en a toujours pour quelqu'un à un moment ou à un autre. Vous n'avez pas à les gérer – envoyez les étudiants vers l'adresse du support UV [: uv@ulb.be](mailto:uv@ulb.be)

**La désorientation** : sans instructions claires, les étudiants risquent de se trouver perdus face à une masse de documents. C'est l'intérêt du document de consignes qui balise clairement le travail de la semaine.

**La surcharge** : comme expliqué plus haut, on peut avoir tendance à sous-estimer le temps requis par les différentes activités demandées aux étudiants. Veuillez donc à bien calibrer vos exigences et soyez attentifs aux retours pour ajuster la charge le cas échéant.

**L'isolement social** : certaines personnes vivent mieux que d'autres d'être seules derrière un écran. Pour rompre l'isolement, vous pouvez mettre un ou plusieurs forums à disposition, ou encore organiser des séances « synchrones » (vidéoconférence).

**Le manque de support** : les étudiants ne sont pas égaux en général face au besoin d'aide. Vos interventions bien dosées (par mail, forum, etc.) permettront aux étudiants de ne pas se sentir livrés à eux-mêmes. On pense souvent à l'aide sur le contenu et la matière, mais ne négligez pas le support à la motivation (encouragements, etc.) et à l'organisation du travail (rappel des échéances, conseils méthodologiques…).

### **Besoin d'aide ?**

Vous n'avez jamais utilisé l'UV ? Vous êtes familier avec l'outil mais vous avez des questions sur certaines fonctionnalités ? Vous ne voyez pas trop comment construire votre cours en ligne ? L'équipe CAP est à votre disposition pour vous aider. Vous pouvez :

- Consulter, dans l'UV, les différents tutoriels du cours « [Support UV enseignants](https://uv.ulb.ac.be/course/view.php?id=82314) ».
- Poser vos questions via le forum du cours « [Support UV enseignants](https://uv.ulb.ac.be/mod/forum/view.php?id=416685) ».
- Poser vos questions à l'adresse [uv@ulb.be.](mailto:uv@ulb.be)

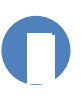